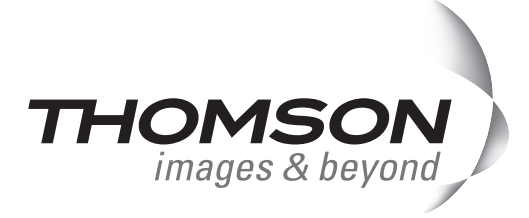

# EDIUS Workgroup Server

[取り扱い上の](#page-2-0) ご注意

第 1 章

[製品の概要](#page-7-0)

トラブルシューティングガイド

第 2 章

[確認していただく事項](#page-9-0)

第 3 章 [部品交換時の](#page-12-0) システム運用

付録 1 [システムの起動と](#page-13-0) シャットダウン

付録 2 [ソフトウェアの操作](#page-16-0)

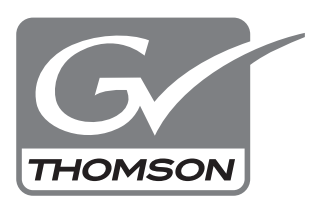

F095803191

### **ご注意**

- ⑴ 本製品の一部または全部を無断で複製することを禁止します。
- (2) 本製品の内容や仕様は将来予告無しに変更することがあります。
- (3) 本製品は内容について万全を期して作成いたしましたが、万一ご不審な点や誤り、記載漏れなどお気付 きの点がございましたら、当社までご連絡ください。
- (4) 運用した結果については、(3)項にかかわらず責任を負いかねますので、ご了承ください。
- ⑸ ご使用上の過失の有無を問わず、本製品の運用において発生した逸失利益を含む特別、付随的、または 派生的損害に対するいかなる請求があったとしても、当社はその責任を負わないものとします。
- (6) 本製品付属のソフトウェア、ハードウェア、マニュアル、その他添付物を含めたすべての関連製品に関 して、解析、リバースエンジニアリング、デコンパイル、ディスアッセンブリを禁じます。

### **商標について**

(1) カノープス、CANOPUS/ カノープス、EDIUS およびそのロゴは、カノープス株式会社の登録商標です。

- (2) Microsoft、Windows は米国マイクロソフト・コーポレーションの登録商標です。
- (3) その他、商品名やそれに類するものは各社の商標または登録商標です。

### **表記について**

- 本書での説明と実際の運用方法とで相違点がある場合には、実際の運用方法を優先するものとします。
- 本書はパソコンの基本的な操作を行うことができる方を対象に書かれています。特に記載の無い操作に ついては、一般的なパソコンの操作と同様に行ってください。
- ■本書では、EDIUS Workgroup Server を「サーバー」と表記します。
- ■本書では、EDIUS Workgroup Storage を「ストレージ」と表記します。
- ■本書では、EDIUS Workgroup Storage DE を「増設ストレージ」と表記します。
- 本書では、Microsoft® Windows® XP Professional operating system を Windows XP Professional、または Windows XP と表記します。
- 本書では、Microsoft® Windows Server<sup>TM</sup> 2003 operating system を Windows Server 2003 と表記します。

## **警告**

### - / 1、健康上のご注意 =

ごくまれに、コンピュータのモニタに表示される強い光の刺激や点滅によって、一時的にてんかん・ 意識の喪失などが引き起こされる場合があります。こうした経験をこれまでにされたことがない方 でも、それが起こる体質をもっていることも考えられます。こうした経験をお持ちの方や、経験を お持ちの方の血縁にあたられる方は、本製品を使用される前に必ず医師と相談してください。

> EDIUS Workgroup Server トラブルシューティングガイド March 20, 2008 Copyright © 2008 Canopus Co., Ltd. All rights reserved.

## <span id="page-2-0"></span>**取り扱い上のご注意**

### **本製品のご利用についての注意事項**

- 医療機器や人命に関わるシステムには使用しないでください。 本製品は一般オフィスで使用する製品として設計されています。医療関係や人命に関わるような高い信頼 性や安全性を必要とされる環境では使用しないでください。
- 本製品は安定した場所に設置してください。 本製品が倒れたりすると本製品の損傷やけがの原因となります。
- 温度が高くなるところに設置しないでください。 直射日光の当たるところや発熱する器具の近くなどに置くと火災や故障の原因となります。また、本製品 が変形、変色するおそれがあります。
- 風通しが悪い場所に設置しないでください。 本製品の発生する熱を逃せるよう通風を十分に確保してください。 ※空調設備の利用をおすすめします。
- 湿気や油気の多い場所では使用しないでください。 回路がショートし、感電するおそれがあります。
- ほこりが多い場所では使用しないでください。 ほこりが通風孔や内部につまると故障の原因となります。
- 本製品の上に重いものは載せないでください。 筐体が変形するおそれがあります。
- 本製品の上に水などの入った容器や金属物を置かないでください。 水などがこぼれたり、クリップなどの異物が内部に入った場合、火災、感電の原因となります。

### **製品の取り付けおよび取り外しに関する注意事項**

- 所定のシャットダウン手順を守ってください。 誤動作やデータの破損原因になります。
- 筐体のふたを絶対に開けないでください。 感電するおそれがあります。
- ぬれた手でケーブルの脱着はしないでください。 感電および故障の原因となります。
- たこ足配線はしないでください。 火災の原因となります。
- ケーブルの加工はしないでください。 ショートして火災や感電の原因となります。
- ケーブルの上にものを載せないでください。 断線して火災の原因となります。
- AC100V コンセント以外の電源には接続しないでください。 機器の破損の原因となります。
- 長期間使用しない場合はコンセントを抜いてください。 火災の防止になります。

取り扱い上のご注意

- プラグは根元まで確実に差し込んでください。 差し込みが不完全な場合、感電や発熱による火災の原因となります。
- ケーブルを抜き差しする場合は、必ずプラグの根元を持ってください。 断線の防止となります。
- プラグは定期的に清掃してください。 プラグにほこりなどがたまると、絶縁不良などにより火災の原因となります。
- 拡張ボードの装着は、必ず当社または当社が指定する技術研修修了者が行うようお願いいたします。 •
- アースは必ず取ってください。 感電の防止になります。
- 指定外の AC アダプタおよび電源ケーブルを使用しないでください。 付属の AC アダプタおよび電源ケーブル以外の製品を使用しないでください。 火災や製品の故障の原因となります。

### **本製品の使用に関する注意事項**

- 本製品に衝撃を与えないでください。 破損の原因となります。
- ぬれた手で機器に触れないでください。 感電および故障の原因となります。
- 筐体を開けたままで使用しないでください。 火傷や感電のおそれがあります。また、筐体が変形する原因となります。
- 通風孔をふさがないでください。 筐体内部に熱がこもり、故障の原因となります。
- 極低温、極高温、高湿度の環境で使用しないでください。 機器を破損するおそれがあります。
- 煙が出たり、異臭が漂う場合は、すぐに電源を切りプラグを抜いてください。 本製品が故障しています。そのまま使用していると、爆発・火災の原因となりますので、サポート窓口ま でご連絡ください。
- 本製品が物理的・機械的に故障していると思われる場合は、すぐに使用を中止してください。 そのまま継続して使用すると、爆発・火災の原因となります。
- 本製品を移動する場合は、必ず電源を切り、プラグを抜いてください。 電源を入れたまま移動すると故障の原因となります。
- ケーブル類の設置場所にご注意ください。 ケーブル類に引っかかると本製品が転倒したり落下し、機器を破損するおそれがあります。また、落下し た本製品でけがをするおそれがあります。ケーブル類を踏むと断線し、火災の原因となります。
- 不用意に端子類に触れないでください。 故障や感電の原因となります。
- ディスプレイを長時間見ないでください。 1、2 時間おきに 10 ~ 15 分は休憩をとってください。視力が低下するおそれがあります。
- 分解・改造をしないでください。 •火災、感電や故障の原因となります。内部の点検、修理の際は、販売店か当社にお問い合わせください。
- ひび割れたり変形した光学式ディスクは使用しないでください。 飛び散ってけがをするおそれがあります。
- 光学式ドライブの内部を覗きこまないでください。 内部のレーザー光源を直視すると、視力障害の原因になることがあります。

### FC(ファイバーチャネル)ケーブルについて

FC ケーブルは LAN ケーブルよりもデリケートです。

- ケーブルの芯線を折らないようにしてください。 •
- 束線時、ケーブルに負担をかけないようにしてください。 •
- クライアント PC を引き出し式にしている場合、ケーブルに負担をかけないようにしてください。 •
- 鋭角曲げ厳禁です。束線は優しくしてください。
- 他の配線との同時束線は、ケーブルの損傷に特にご注意ください。 •
- クッションや保護チューブを活用してください。

### **EDIUS Workgroup Server**

## トラブルシューティングガイド

### 目次

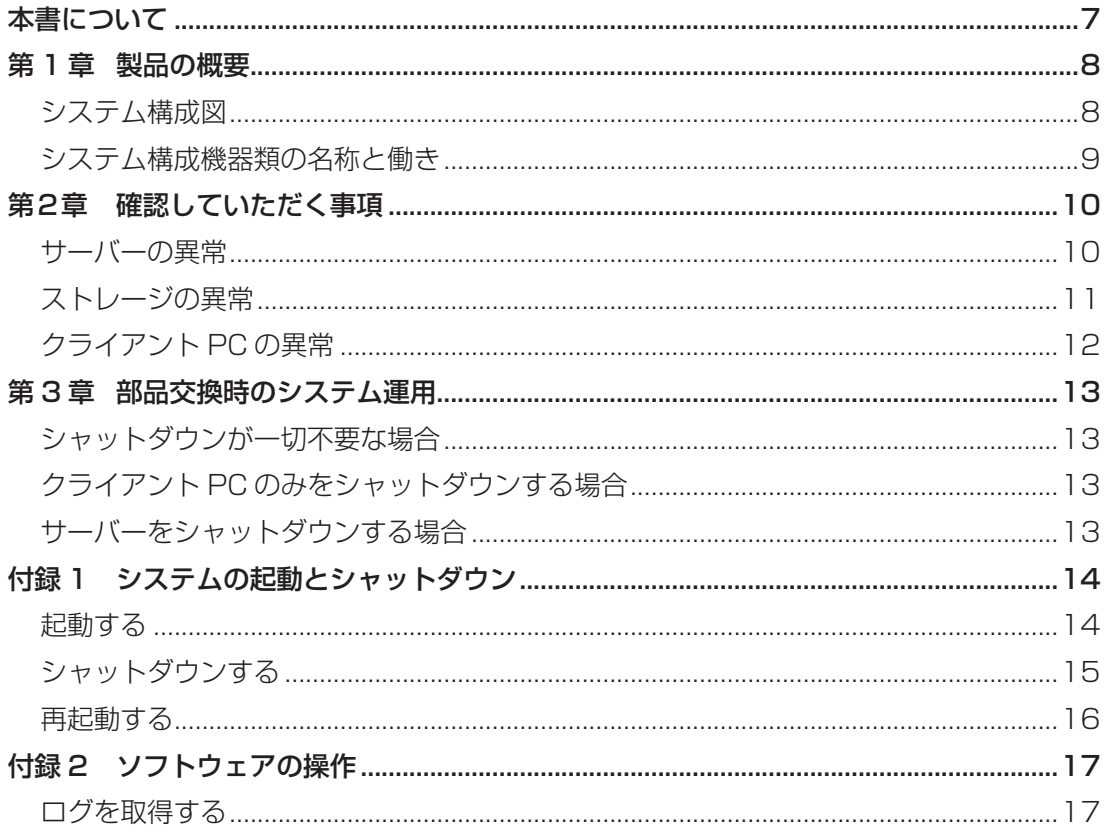

### 本書について

<span id="page-6-0"></span>本書は、編集ネットワークシステムに何らかの障害やトラブルが発生した際、お客様に行っていただ きたい確認事項を記載しています。高度なネットワークの知識がなくても、どの機器に問題があるの かがわかるようになっています。具体的には、以下のような内容で構成されています。

#### 第1章 製品の概要

 システム構成や構成機器類の説明です。

- 第2章 確認していただく事項 本書のメインとなる部分で、障害やトラブルの発生個所を確認するための手順です。 機器ごとに説明しています。
- 第 3 章 部品交換時のシステム運用 部品交換の際に、サーバーやクライアント PC の電源をオフにする必要がある場合、その必要が ない場合について説明します。
- 付録 1 システムの起動とシャットダウン システムの電源をオン・オフする手順、再起動する手順です。
- 付録 2 ソフトウェアの操作 障害やトラブルの発生状況について、コントロール PC からログやデータを取得する手順です。

# <span id="page-7-0"></span>**第 1 章 製品の概要**

## システム構成図

システム構成を示します。一般的なシステムは、以下のように構成されています。

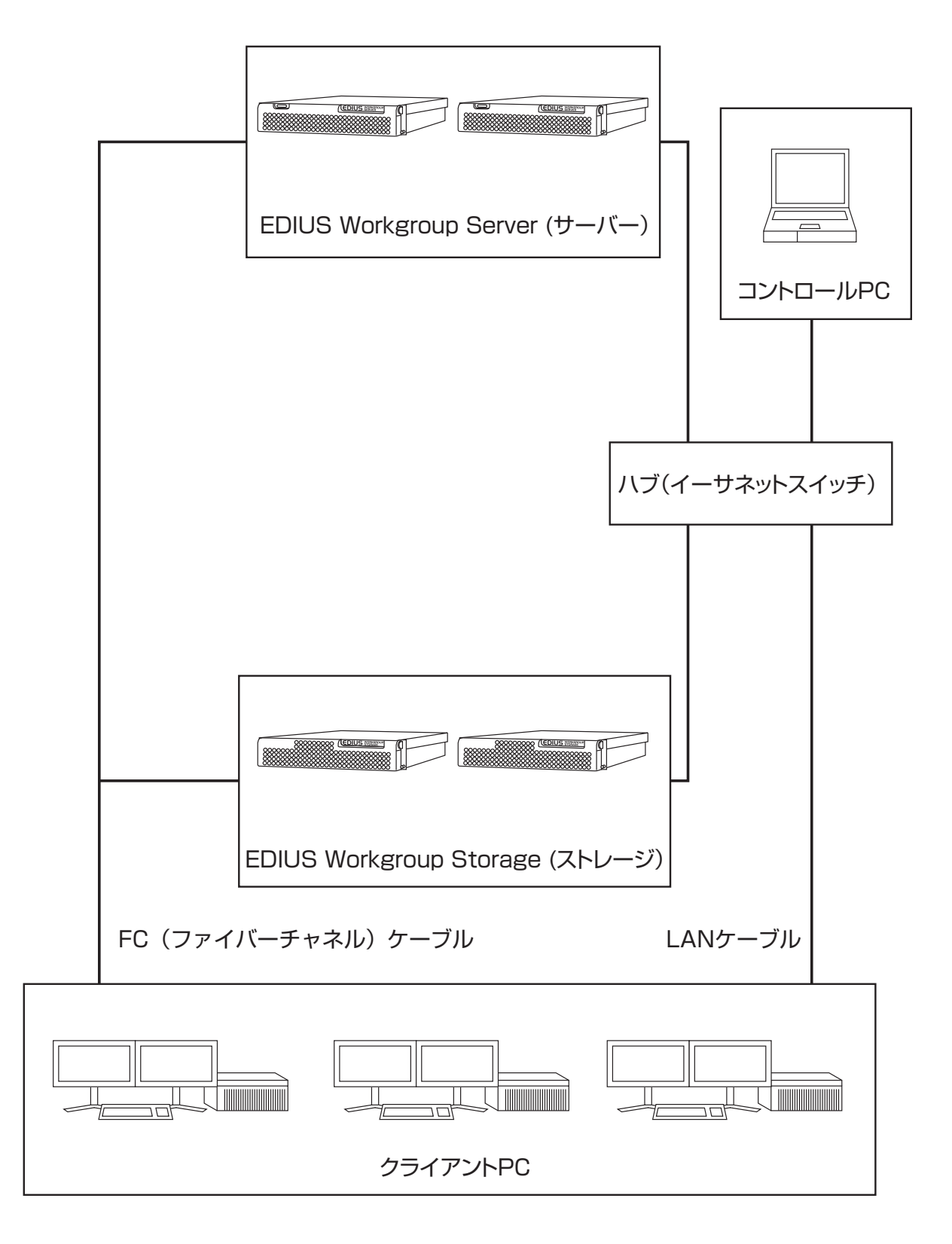

# システム構成機器類の名称と働き

<span id="page-8-0"></span>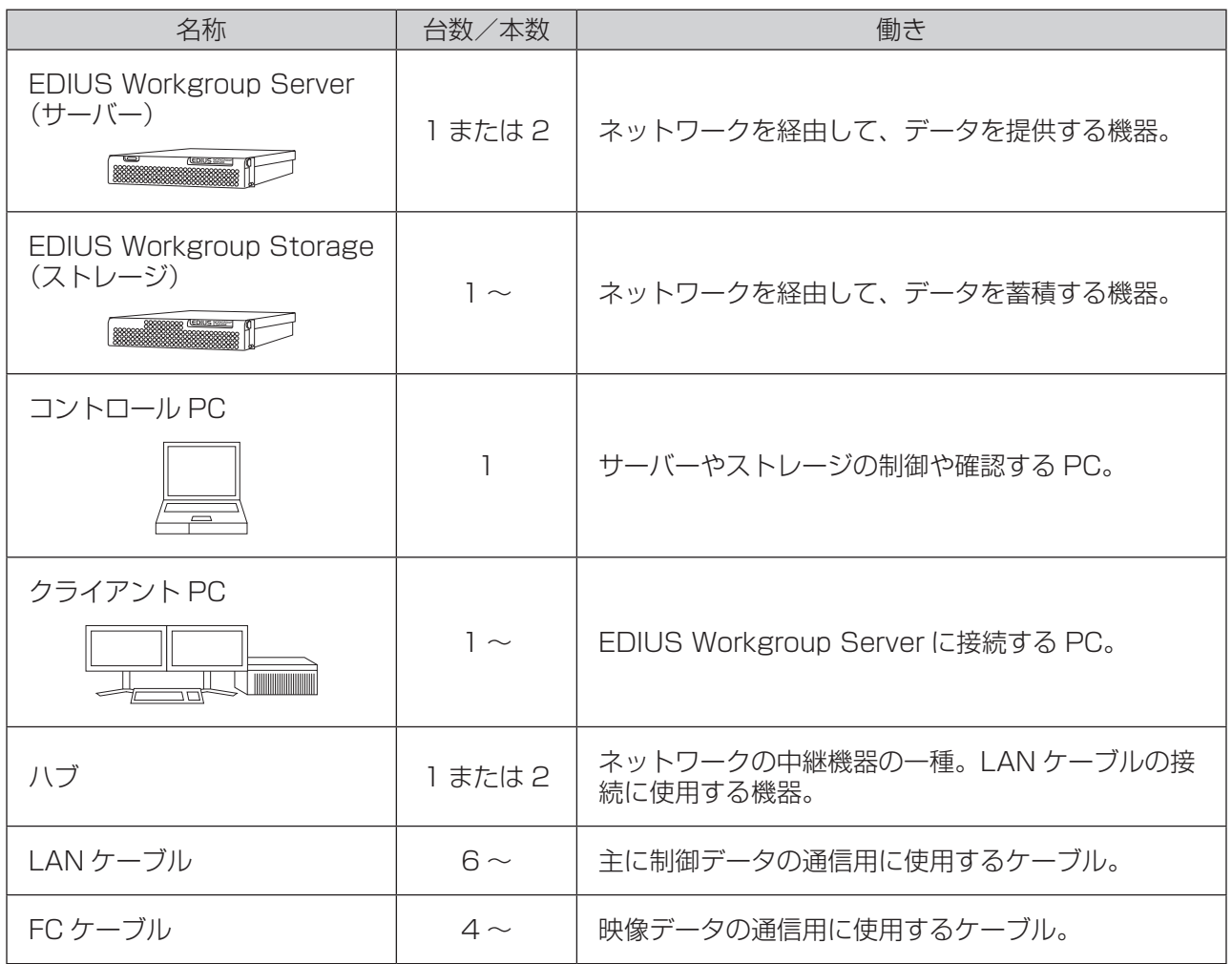

# <span id="page-9-0"></span>**第 2 章 確認していただく事項**

障害やトラブルの発生個所を確認するための手順です。はじめに、以下の事項を確認してください。 サーバー・ストレージ・クライアント PC の順に説明しています。

サーバーの異常

サーバーの正面には、メッセージを表示できる液晶パネルが内蔵されています。アラーム発生時は、この液 晶パネルにエラーコードが赤色で表示されます。

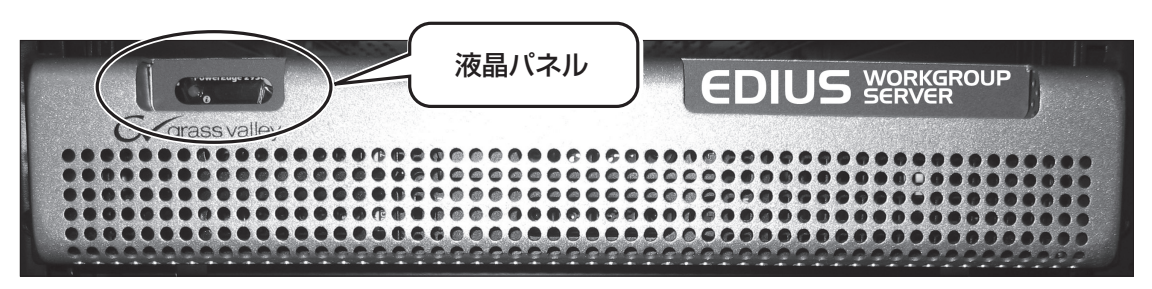

サーバーの液晶パネル

 液晶パネルを確認してください。表示が赤色なら異常、青色なら正常です。

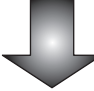

 赤色表示の場合、エラーコードをサポート窓口へお知らせください。

V

## ストレージの異常

<span id="page-10-0"></span>ストレージには、状態を表示する LED ランプが内蔵されています。以下の手順で確認してください。

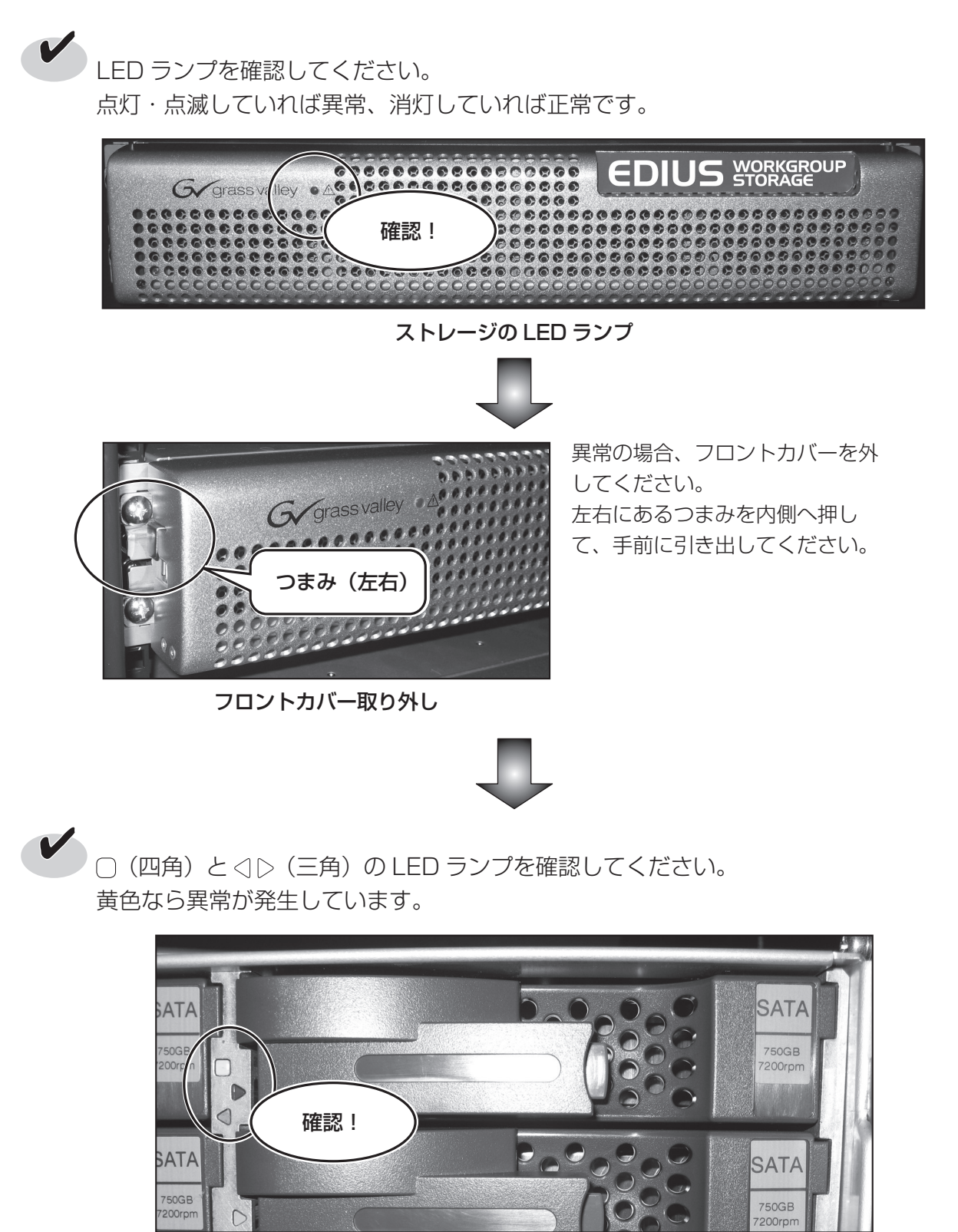

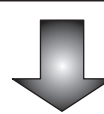

 異常が発生している LED ランプとその位置を、サポート窓口へお知らせください。

### クライアント PC の異常

<span id="page-11-0"></span>特定のクライアント PC から共有ボリュームが見えなくなった場合、クライアント PC の異常が考えられま す。以下の手順で確認してください。

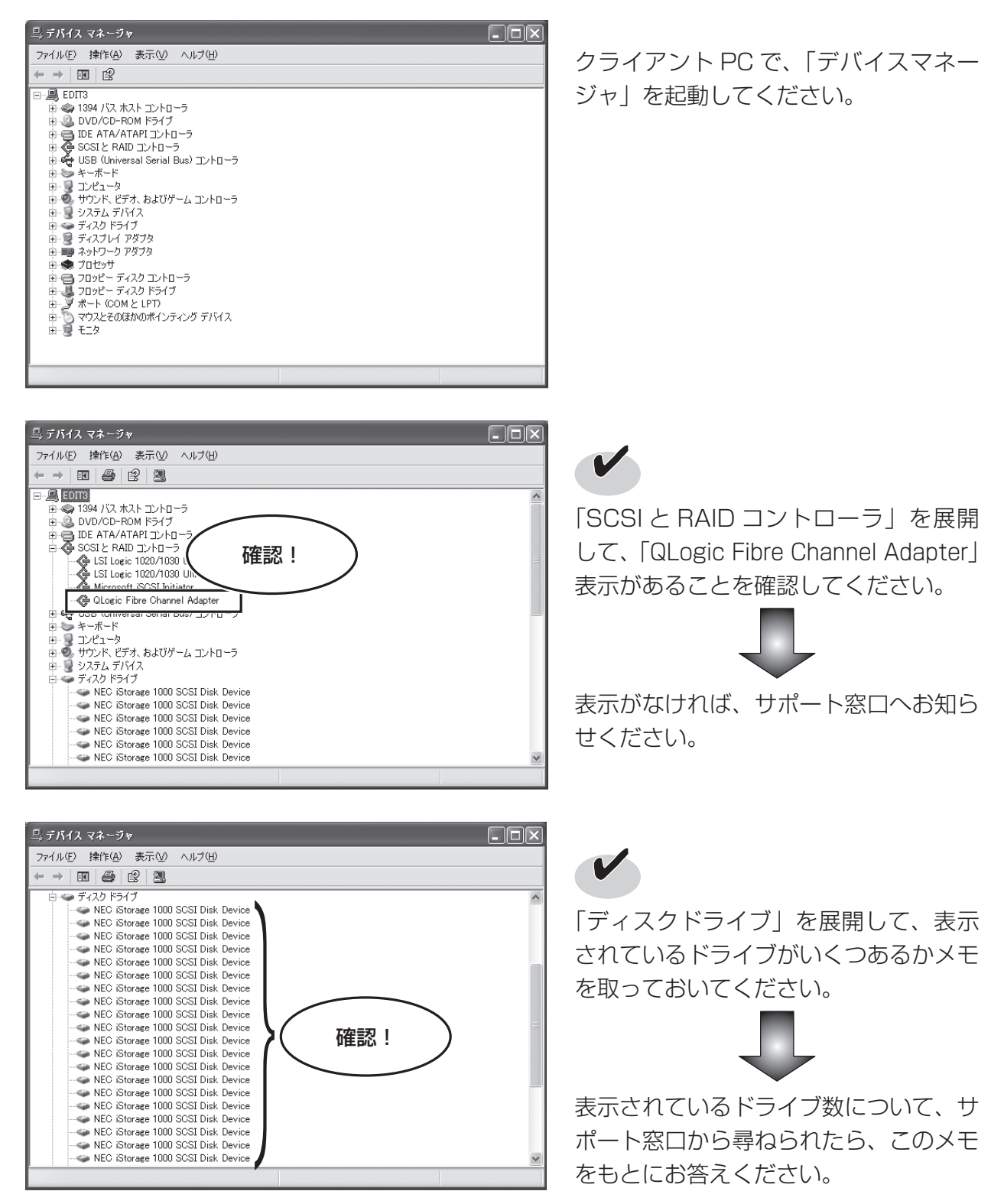

## <span id="page-12-0"></span>**第 3 章 部品交換時のシステム運用**

不具合部品を交換する際、サーバーやクライアントをシャットダウンさせる必要がある場合と必要で ない場合があります。以下にそれぞれのケースを説明します。

## シャットダウンが一切不要な場合

以下の部品は、システム内に予備の部品があらかじめ用意されているものです(これを二重化と言います)。 これらの部品は、システムの運用を停止することなく交換が可能です(ホットスワップ対応です)。

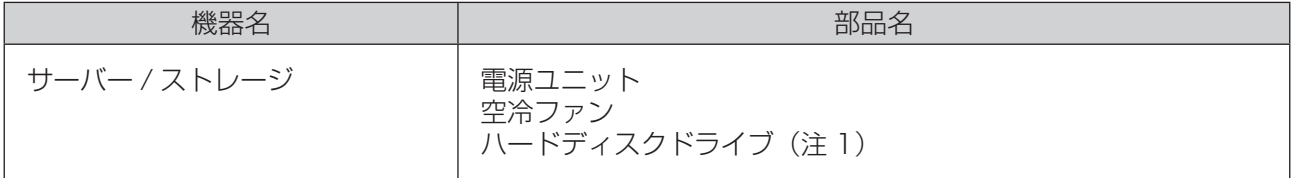

(注 1) ドライブの構成が RAID1 であり、故障ドライブが 1 台の場合、または、 ドライブの構成が RAID6 であり、故障ドライブが 1 台または 2 台の場合。

八\ 注意 — 復旧中はパフォーマンスが低下します。ご注意ください。

## クライアント PC のみをシャットダウンする場合

ハブ~クライアント PC 間の異常は、該当ネットワークに接続されているクライアント PC のみをシャット ダウンします。障害復旧後は、クライアント PC のみを再起動します。

## サーバーをシャットダウンする場合

以下の部品は、ホットスワップ非対応のため、交換時にサーバーをシャットダウンする必要があります。

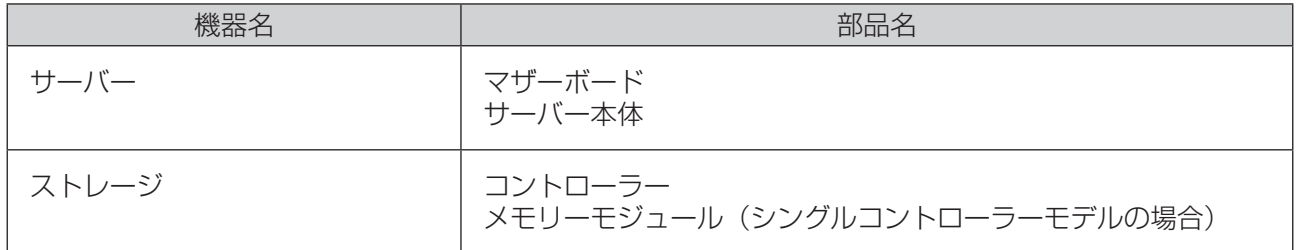

また、以下の接続で、配線交換やポート変更を行う場合も、サーバーをシャットダウンします。

- 人トレージ~ハフ間、または、ストレージ~サーバ一間(FC ケーフル)
- サーバー~ハフ間

3

# <span id="page-13-0"></span>**付録 1 システムの起動とシャットダウン**

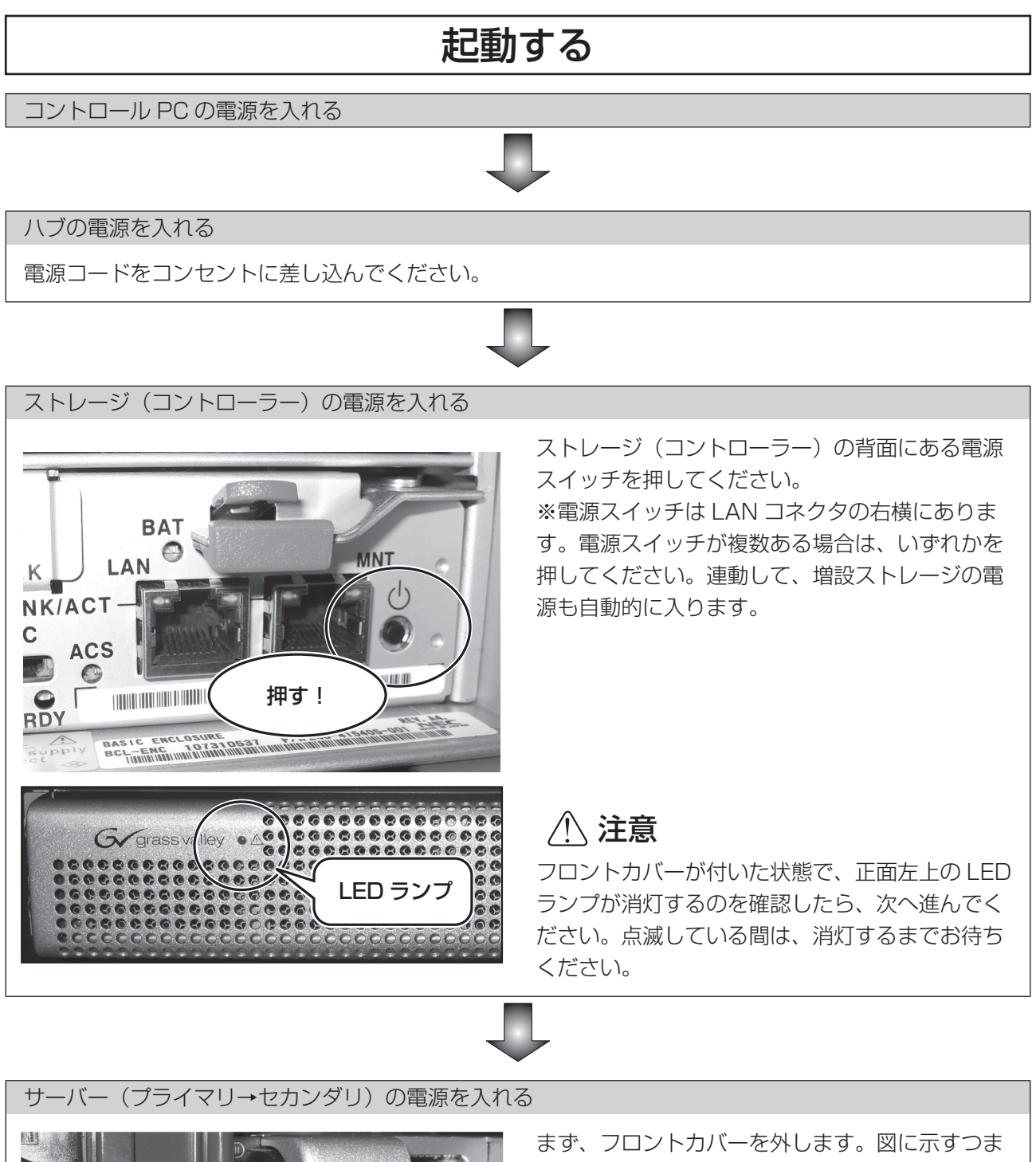

Gygrassva つまみ

みを内側に押して、左側をゆっくり引き出すよう に外します。左側が外れたら、右側の固定部分を 外します。

<span id="page-14-0"></span>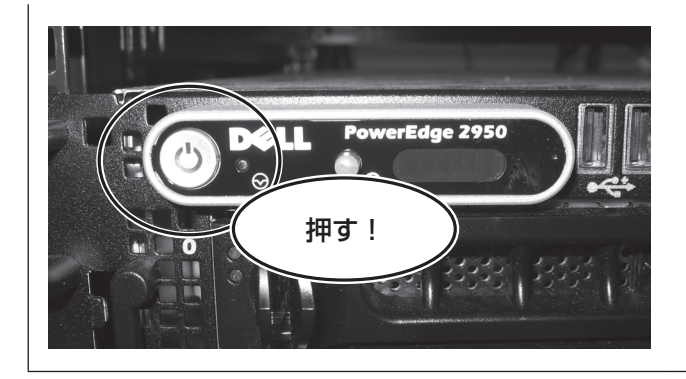

サーバー(プライマリ)の電源を入れます。正面 にある電源スイッチを押してください。セカンダ リ(バックアップ)サーバーがある場合、続いて サーバーの電源を同様に入れてください。

最後にフロントカバーを取り付けます。右側を固 定し、左側のつまみを押しながら本体へはめ込ん でください。

サーバーが立ち上がってから(約 5 分後)、クライアント PC の電源を入れる

以上で起動手順は完了です。

シャットダウンする

クライアント PC の電源を切る

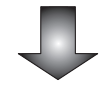

サーバー(セカンダリ)の電源を切る

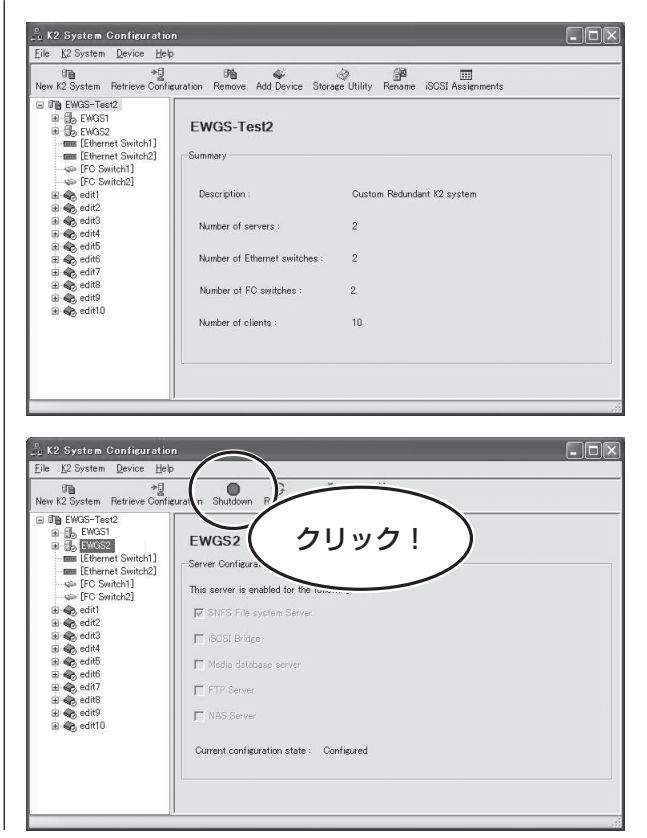

コントロール PC で、「K2 System Configuration」を起動してください。 起動する際、ユーザー名とパスワードを入力しま す。 USER: Administrator

Password: adminK2

セカンダリサーバーを選択し(本画面の場合は 「EWGS2」)、「Shutdown」をクリックしてくだ さい。

1

<span id="page-15-0"></span>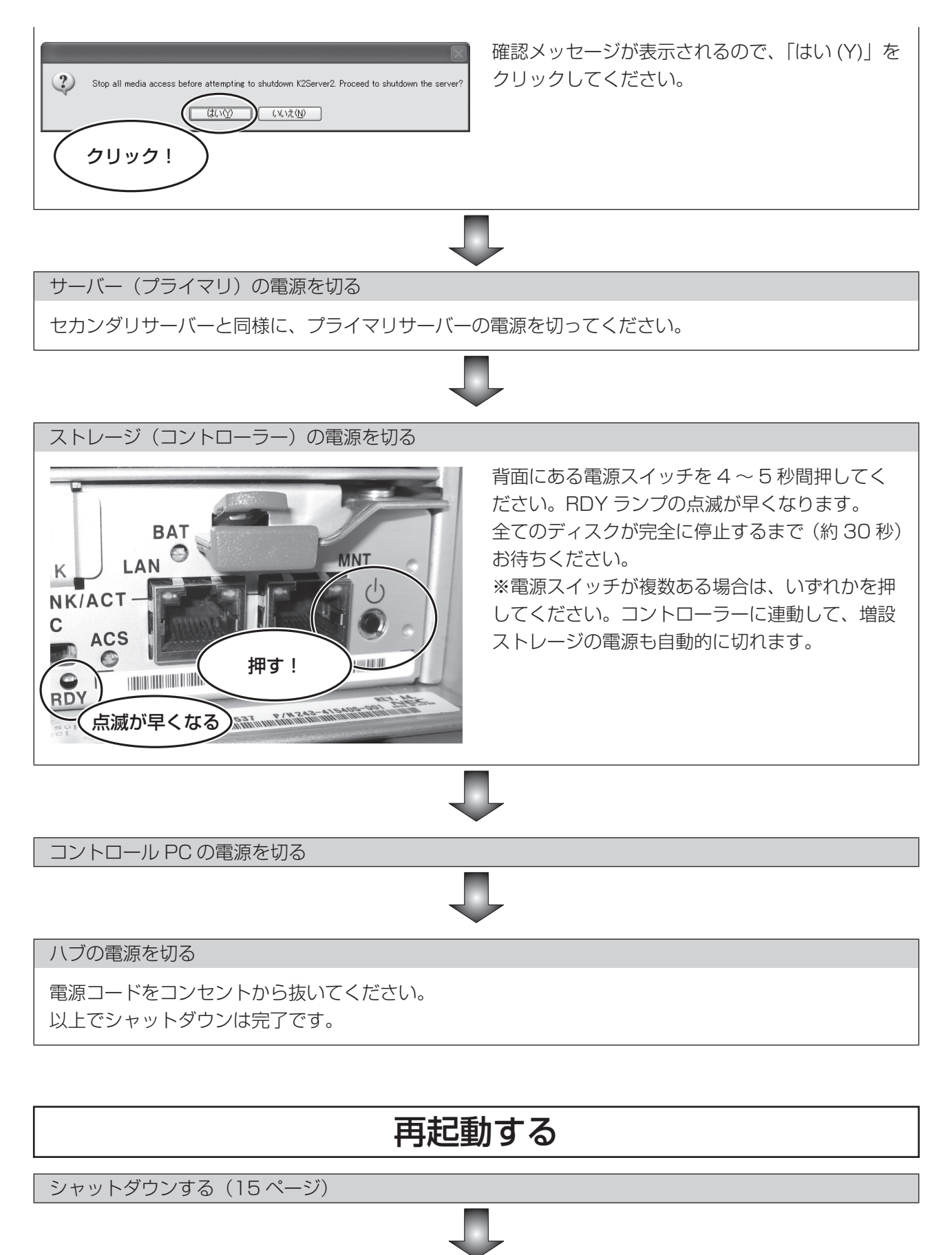

起動する (14ページ)

## <span id="page-16-0"></span>**付録 2 ソフトウェアの操作**

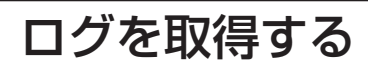

サーバーから、システムの情報やエラーの状態(ログ)を取得することができます。

サーバーにログインする(すでにログインできている場合は不要)

USER: administrator Password: adminK2 となります。

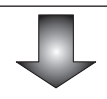

デスクトップに新規フォルダを作成する

このフォルダにログをコピー / 保存します。フォルダ名は server1 等、プライマリ / セカンダリ各サー バーの区別ができるようにすると便利です。

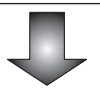

サーバーのデータをコピーする D:¥SNFS¥config  $\Box$ サーバーの D:¥SNFS¥config フォルダにあ ファイル(E) 編集(E) 表示(V) お気に入り(A) ツール(I) ヘルプ(H) 1 *m* る default.cfg をデスクトップ上のフォルダ アドレス(D) D¥SNFS¥config  $\boxed{\blacksquare}$   $\rightarrow$   $\frac{1}{2}$ にコピーします。 │更新日時<br>2008/03/05 17:05<br>2007/06/18 17:51 名前 ^ サイズ | 種類 一属性 ーッ・1.4 14単未見<br>- ファイル フォルダ<br>- 2 KB - EXAMPLE ファイル oem<br>Bovfailexample all oviabels<br>
all oviabels.example<br>
all default.cfg<br>
all example.cfg  $1 \text{ K}R$  $-7\pi\mathcal{A}$  that 2008/03/13 13:38 5KB EXAMPLE ファイル 2007/06/18 17:51 4 KB CFG ファイル 2008/03/13 13:38  $\begin{array}{c}\n\overline{AB} & \overline{OA} & \overline{OA} \\
\overline{BA} & \overline{BA} & \overline{BA} \\
\overline{BA} & \overline{BA} & \overline{BA} \\
\end{array}$ example 2007/06/18 17:51 a example.cf<br>
and fsmlist<br>
and fsnam<br>
and fsnames<br>
and fsroutes.examp 2008/03/13 13:39 2007/06/18 17:51 コピー! ファイル<br>EXAMPLE ファイル 2008/03/13 13:39 2007/06/18 17:51 2 KB EXAMPLE ファイル 2007/06/18 17:51

同様に、以下のデータをコピーする

・C:¥logs フォルダの mlog.mmf (容量が 100MB 以上ありますので、取り扱いにご注意ください) · D:¥SNFS¥data¥default¥log フォルダの cvlogxx.txt すべて (xx は任意の数字)

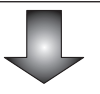

Event Viewer を起動する

「スタート」→「すべてのプログラム」→「管理ツール」→「イベント ビューア」の順に選択してください。

#### 付録 2 ソフトウェアの操作

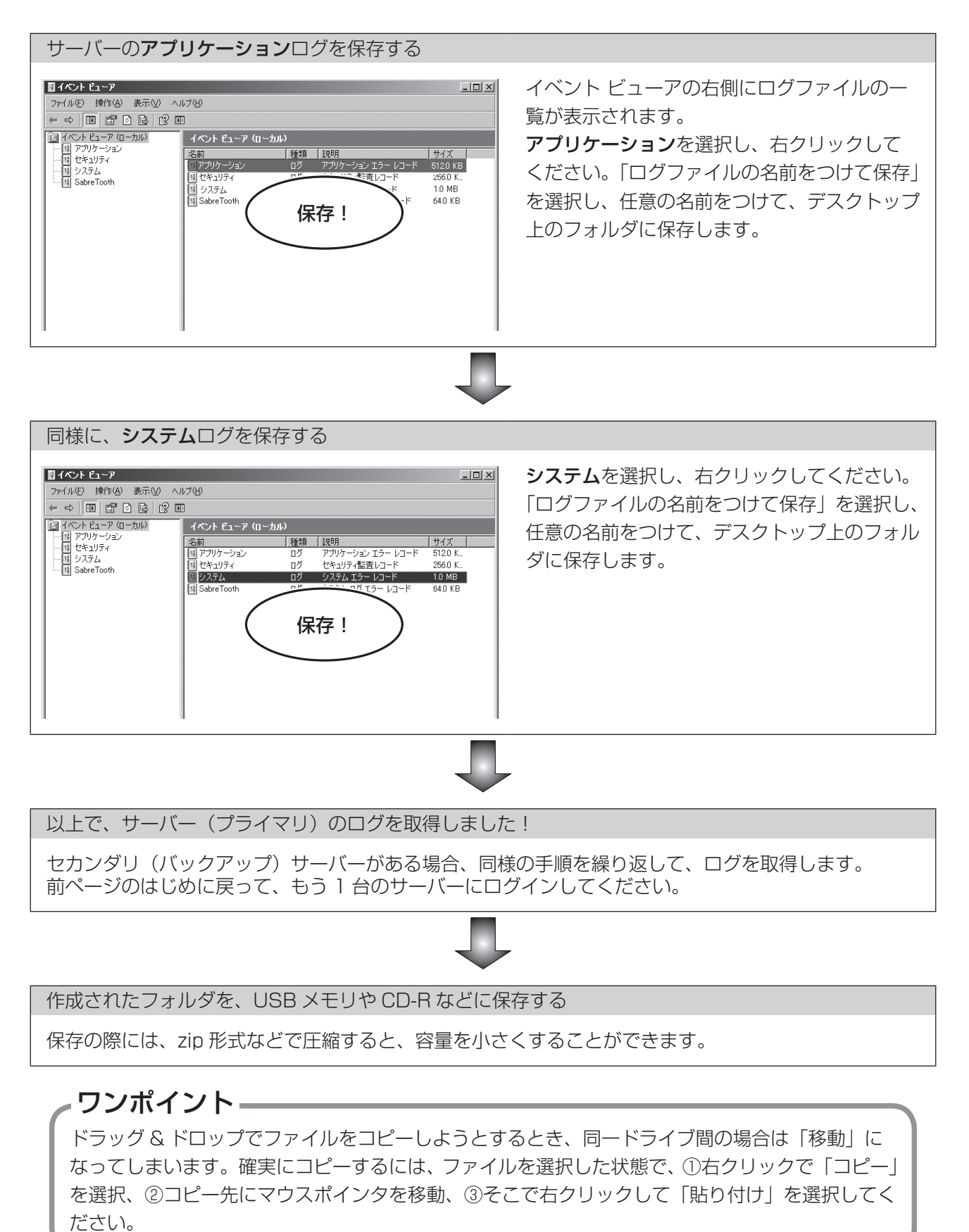

18

**メモ**

EDIUS Workgroup Server トラブルシューティングガイド

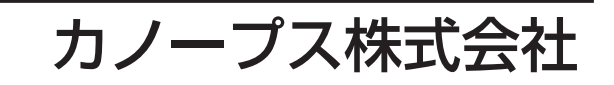

●本社/〒 651-2241 神戸市西区室谷 1-2-2 ●東京本部/〒 103-0027 東京都中央区日本橋 1-12-8

<http://www.canopus.co.jp>